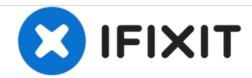

# Blu Studio HD 6.0 MicroSD Card Replacement

This guide will help you replace or install a micro sd card for storage expansion.

Written By: Alec

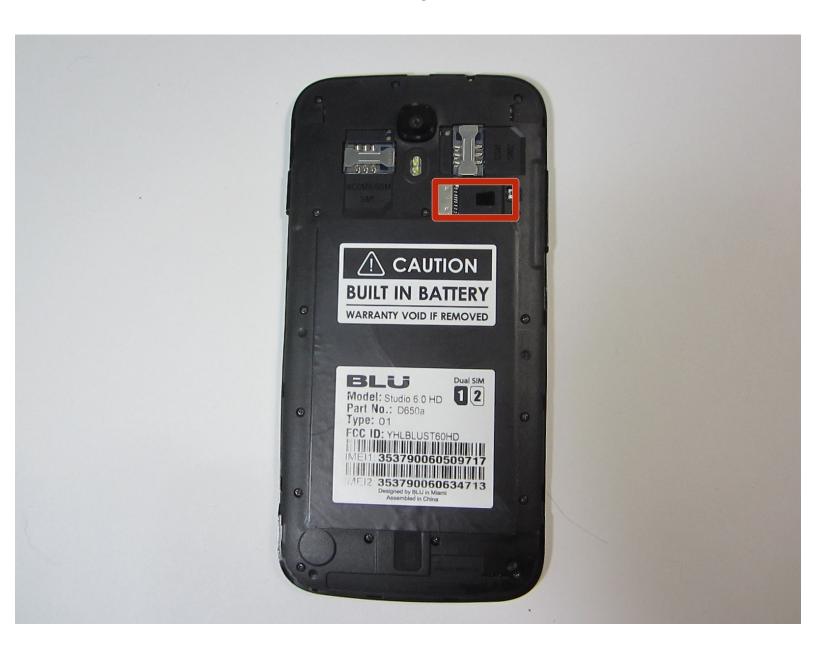

## **INTRODUCTION**

Installing a Micro-SD card is a quick and easy way to expand your device's storage. Follow this guide to install your Micro-SD card correctly.

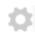

## **PARTS:**

• 16 GB SD Card (1)

#### Step 1 — Rear Case

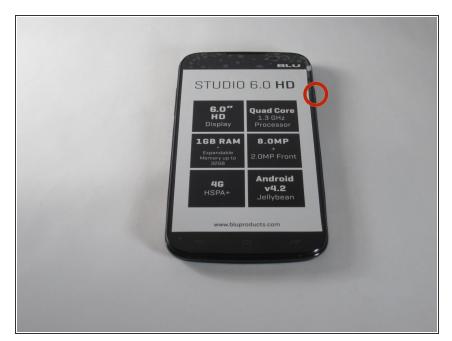

 Begin by making sure your Blu Studio is turned off.

#### Step 2 — Back Panel.

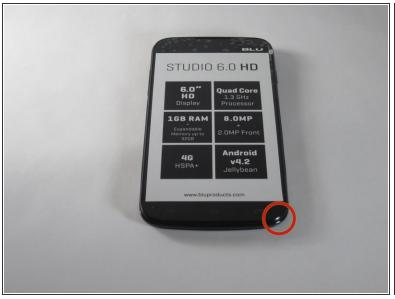

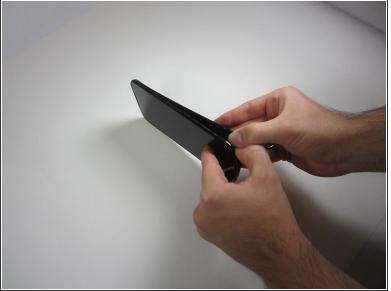

• To begin the removal of your back panel, first locate the lift tab on the bottom-right corner.

## Step 3

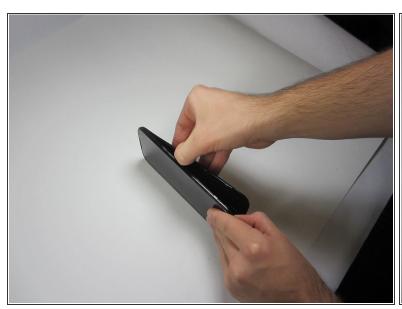

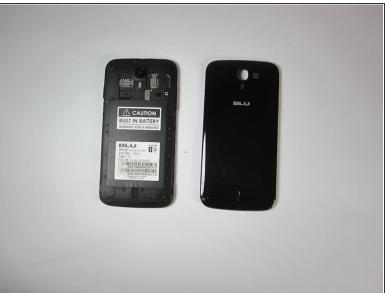

- Next, gently slide your thumb (or plastic tool if you prefer) down the seem running the length of your Blu Studio until the rear panel is completely removed.
- Your rear panel should be placed nearby and in a safe location until you are finished with your task.

#### Step 4 — Insert the Micro-SD Card

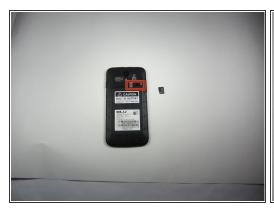

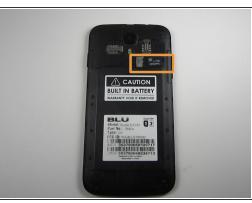

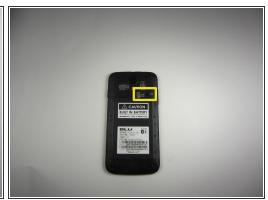

- Find the Micro-SD card slot which is under the right SIM card slot.
- Line up the gold pins of the Micro-SD card with the pins of the card slot. If pins in the slot are hidden, then insert the Micro-SD card with the "MicroSD" print up and the pins facing the slot.
- Slide the card into the slot until you either hear a clicking noise or until the card does not move anymore. Do not apply too much force; gently slide it in and stop immediately when it does not move anymore.

### Step 5 — Turn the phone on

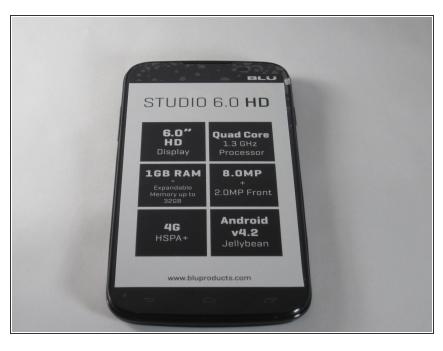

- Your phone should boot up and ask you to format your Micro-SD Card.
- Format the card and you're good to go.
- i If your phone does not recognize the card, ensure that the gold pins of the card aligned with the gold pins on the phone's Micro-SD slot.
- i If the card is installed correctly, the card may be faulty. If so contact the Micro-SD card manufacturer.

To reassemble your device, follow these instructions in reverse order.